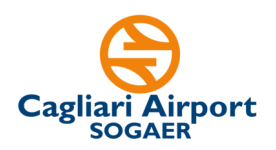

#### **AVVISO PER LA COSTITUZIONE DI UN ELENCO DI LAUREATI IN ECONOMIA AZIENDALE O EQUIPOLLENTI IDONEI ALL'INSERIMENTO NELLE AREE AMMINISTRAZIONE E FINANZA E/O PROCUREMENT E APPALTI**

# **FAQ -** *Aggiornate al 02/11/2023*

## **1. Che modulistica occorre utilizzare per candidarsi alla selezione?**

Come indicato all'art. 5 dell'Avviso pubblico, la candidatura avviene, **a pena di esclusione**, attraverso la compilazione e successivo caricamento nella piattaforma Unimpiego del **modulo di domanda di partecipazione**, reso ai sensi del DPR n. 445/2000, scaricabile dal sito istituzionale della So.G.Aer.S.p.A al link http://www.sogaer.it/it/societatrasparente/selezione-del-personale/avvisi-di-selezione.

Questo modulo contiene la domanda, le dichiarazioni sul possesso dei requisiti e la griglia in cui inserire i titoli di studio e professionali che sostituiscono il proprio CV.

Una volta compilato il modulo di domanda, occorre stamparlo, firmarlo e trasformarlo in file PDF inserendo come ultima pagina il proprio documento di identità.

## **2. Ho inserito un allegato sbagliato nella piattaforma, cosa posso fare?**

Sino alla scadenza dei termini di candidatura, è possibile inserire un nuovo allegato. Sarà quindi necessario effettuare il login sul portale Unimpiego con le proprie credenziali e allegare, nella sezione "interessi" del FORM, il modulo di domanda di partecipazione cliccando il tasto "Allega CV".

Ai fini della selezione, sarà preso in considerazione il modulo di domanda più recente.

## **3. Posso candidarmi inviando solo il CV?**

No, come indicato nell'Avviso, l'unica modalità ammessa è quella che prevede l'utilizzo del modulo di domanda di partecipazione da scaricare al link http://www.sogaer.it/it/societatrasparente/selezione-del-personale/avvisi-di-selezione.

## **4. Come si partecipa alla selezione?**

Per partecipare alla selezione è necessario completare i passaggi di seguito sintetizzati:

- **a) Download modulo di domanda di partecipazione:** il candidato deve preliminarmente scaricare al link http://www.sogaer.it/it/societatrasparente/selezione-del-personale/avvisi-di-selezione la domanda di partecipazione. Una volta effettuato il download, lo stesso documento dovrà essere compilato in tutte le parti, firmato e trasformato in PDF inserendo come ultima pagina il proprio documento di identità in corso di validità.
- **b) Compilazione FORM On-line:** successivamente il candidato deve collegarsi alla piattaforma Unimpiego al seguente link indicato nell'Avviso https://www.unimpiego.it/offerta/64122-ca\_amministrazione\_finanza.htm. Cliccando sul tasto "inserisci il tuo CV" sarà poi necessario compilare il FORM di candidatura con i propri dati anagrafici e le altre informazioni richieste.

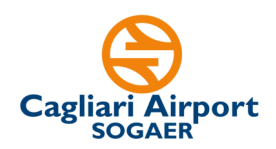

**c) Caricamento modulo di domanda di partecipazione:** nella medesima procedura di compilazione del FORM sulla piattaforma Unimpiego, nella sezione "**Interessi",** il candidato deve caricare il modulo di domanda di partecipazione precedentemente compilato in tutte le sue parti e completo di documento di identità.

Il modulo di domanda di partecipazione andrà caricato, in formato PDF di dimensione non superiore a 3MB, **attraverso il tasto "Allega CV".** 

Si ricorda che non è necessario allegare il proprio CV perché il modulo di domanda lo sostituisce a tutti i fini dell'avviso.

Si rimanda agli artt. 5 e 6 dell'Avviso per maggior dettaglio sulle modalità e termini di partecipazione.

#### **5. Cosa si intende, nei requisiti di ammissione, per laurea equipollente a Economia aziendale?**

Ai fini dell'Avviso, si rimanda al sito Miur all'indirizzo indicato https://www.istruzione.it/archivio/web/universita/equipollenze-titoli/equipollenze-tra-titoliaccademici-del-vecchio-ordinamento.html contenente i titoli e i relativi riferimenti normativi per l'indicazione dei titoli equipollenti in Economia aziendale

## **6. Occorre allegare il proprio CV?**

No. Occorre allegare esclusivamente il modulo di domanda indicato nell'Avviso al cui interno, nella specifica griglia, andrà inserito il proprio CV secondo uno schema uniforme per tutti i candidati.

Pertanto, tutti i titoli di studio e professionali andranno riportati nel citato modulo. Non è possibile allegare altra documentazione.

## **7. Dove va allegato il documento di identità?**

Come indicato nell'Avviso, il documento di identità dovrà essere inserito come ultima pagina del modulo di domanda compilato, stampato e firmato. Va quindi predisposto un unico file in formato pdf che comprende il citato modulo di domanda (con i dati, le dichiarazioni, i titoli, e il CV riportato nella specifica griglia) e il documento di identità.

Si ricorda che tale fine non deve superare i 3MB.